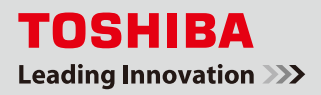

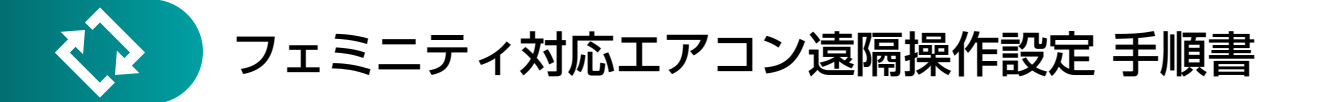

本書では、フェミニティ倶楽部でフェミニティ対応エアコンの遠隔操作をするためのエアコン設定について、手順を ご説明します。

フェミニティ対応エアコンを遠隔操作するためには、あらかじめフェミニティ対応エアコンに「HA アダプタ※1」 または「エアコン用アダプタ(HEM-AC11A、HEM-AC12A)」、を接続する必要があります。

「フェミニティ対応エアコン GDR/GDRS シリーズ」接続イメージ

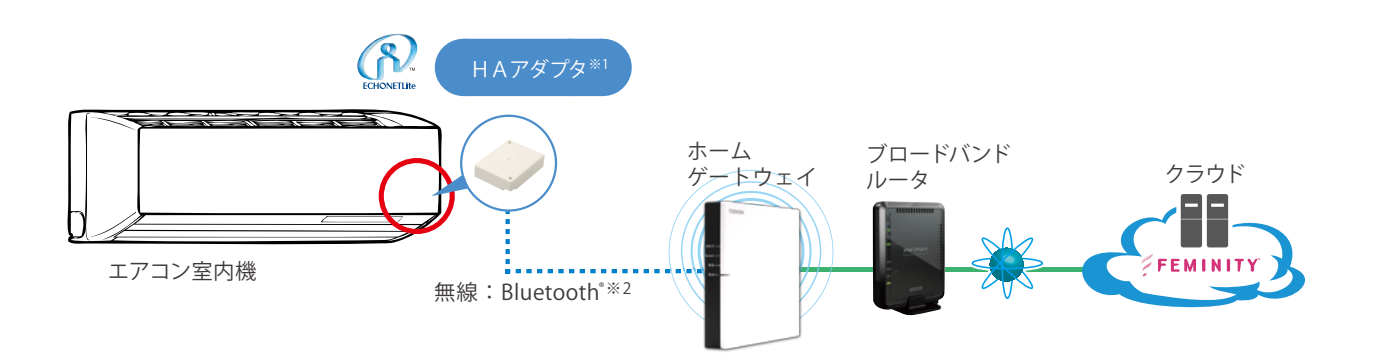

「フェミニティ対応エアコン」接続イメージ

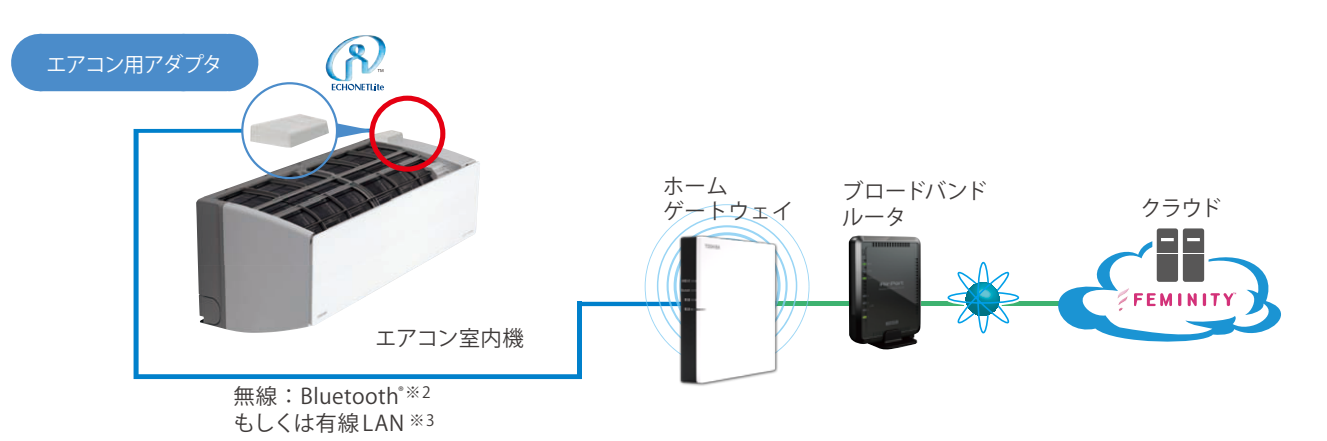

※1 HAアダプタは東芝ライフスタイルの取り扱い商品です。

- ※2 電波の特性上、環境条件により通信距離、通信速度は異なります。
- ※3 有線LANケーブルは同梱しておりませんので、市販品(ブーツなしストレートLANケーブル)をご利用ください。

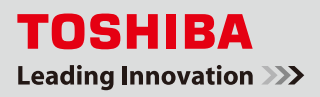

## 手順① 遠隔操作を「有効」にする ※GDR/GDRS/GDRH シリーズの場合 **Ex**

- ヿ゚゚゚゚゚゠リモコンの <sup>| 冷房 |</sup> ボタンを押します ((ヿ))。 運転ランプが点灯し、冷房運転を開始します。
- $\sum$  エアコン室内機の前面パネルを開けて  $\overline{\overset{\text{\tiny{#93}{5}}}{\overset{\text{\tiny{#93}{5}}}{\text{\tiny{#9}}}}$  ボタンを押しながら (10 秒未満) (2))、 リモコンの → 風向 ◆ ポタンを押します(3)。

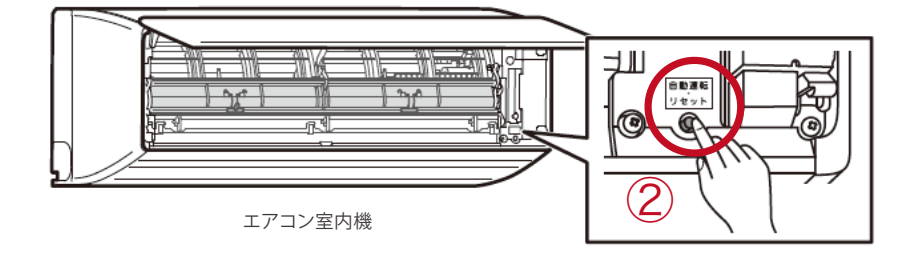

3. エアコンの運転が停止し、エアコン室内機から ♪ピピピッ♪と音が鳴り、タイマー ランプが 5 秒間点滅し、遠隔操作設定が「有効」になります。ホームゲートウェイ または IT アクセスポイントとの設定が完了すると、エアコン室内機の右側・表示部 の遠隔操作マーク (いて) が 点灯します (4)。  $(N)$ ④ エアコン室内機 表示部

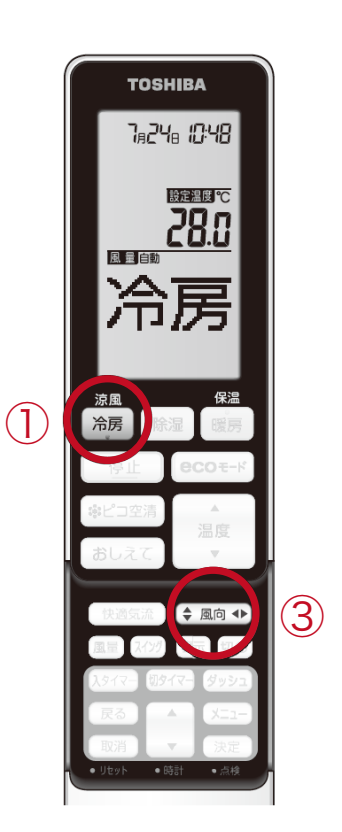

4. エアコン室内機の電源コンセントの抜き差しを行ってください。

## 手順② 遠隔操作を「無効」にする

- ヿ゚゚゚゚゚゠リモコンの <sup>|</sup> 冷房 | ボタンを押します ((ヿ))。 運転ランプが点灯し、冷房運転を開始します。
- $2.$ エアコン室内機の前面パネルを開けて $\overbrace{(\bullet,\bullet)}^{\mathbb{R}^{\text{max}}_{\text{min}}}$ ボタンを押しながら (10 秒未満)(2))、リモコンの $(\bullet,\bullet)$ 風向<br/>→ ボタンを押します (3)。
- 3. エアコンの運転が停止し、エアコン室内機から♪ピピッ♪と音が鳴り、遠隔操作設定が「無効」になります。 エアコン室内機の右側・表示部の遠隔操作マーク ( $\overline{(\mathsf{Y}')}$ ) が消灯します ( $\overline{(\mathsf{A})}$ )。

4. エアコン室内機の電源コンセントの抜き差しを行ってください。

<mark>L</mark> ご注意

● エアコン室内機の ボタンは、10 秒以上押し続けないでください。 10 秒以上押し続けるとサービス時やエアコン移設時に行う、強制冷房運転になります。